### **10-Digit GivePlus Text #**  855-953-1471

# **Quick Guide**

## **1. Get Started**

Enter your 10-digit GivePlus Text number and the amount you wish donate, then press send.

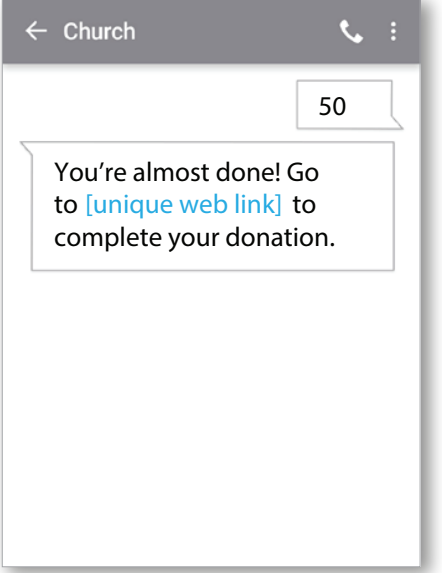

## **3. Give**

After registration is complete, you will receive a verification text as well as a receipt via email.

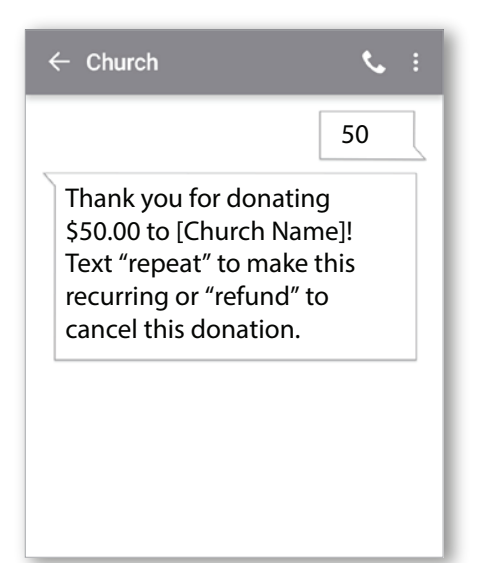

### **2. Register**

You will receive a registration link. Click the link and enter your contact and payment information. Tap "Process."

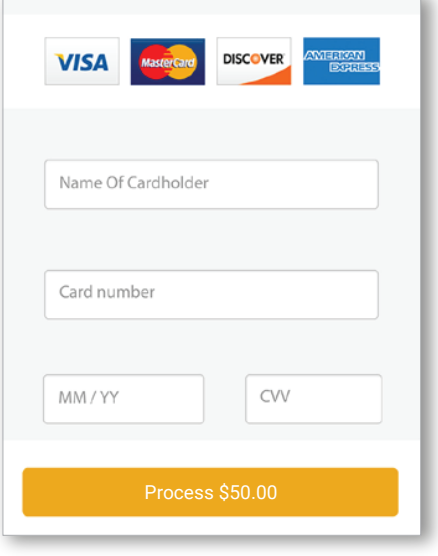

## **4. Repeat**

For future giving, simply send a text with the amount you wish to give, and it will process automatically.

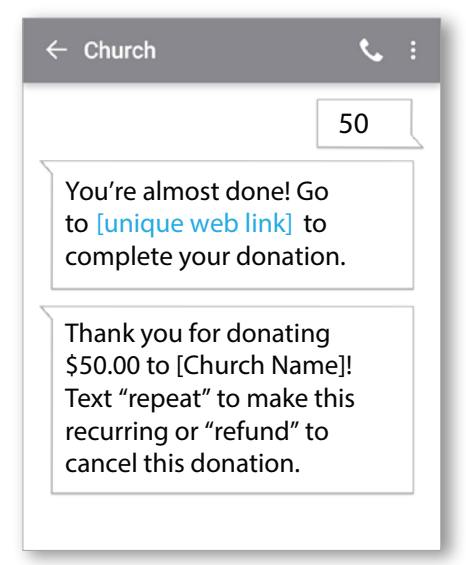

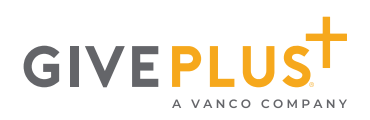

# **GivePlus Keywords**

Note that keywords are not case sensitive

**Assist -** Sends instructions to the donor via text.

Response: *To donate via text, send the dollar amount you wish to give, including a dollar sign. For example: \$50. Text* edit *to update your profile or halt to permanently disable text giving.*

**Edit** - Allows donors to edit their name, payment method, address and email. Once the edit keyword is sent, the will receive link.

Response: *To manage your profile, go to (link).*

- Halt Allows donors to permanently disable Give by Text. At this time, they cannot re-enroll once they've opted out. Response: *Text to give to (Church Name) for this phone has been permanently disabled.*
- Refund Donors can send this message to refund or cancel a donation they've submitted and we will direct them to call the church.

Response: *To request a refund of your donation, please call (Church Name) at (Church Phone #).*

Text '(contribution amount) *fund name*' or text '(contribution amount) *fund code*' to donate to a specific fund. **Funds -** Donors can send this message to receive a list of the Church's Give by Text Funds.

# **Confirmations and Responses**

### **Registration Link**

Sent via text the first time a donation is made. *Thank you! Please visit (link) to register.*

## **Error Messages**

### **Unable to Recognize Amount**

*We could not determine the amount you wish to give. Please ensure you're using \$xx or \$xx.xx as the format. For example: \$50.00. Text* assist *for help.*

### **Failed Transaction**

*Your \$(amount) donation to (Church Name) has failed. Please contact your card issuer for assistance.*

### **Registration Link Expired**

*This registration link has expired, please send the dollar amount you wish to give, including a dollar sign to start over.*

### **Donation Confirm**

Sent via text each time a donation is made *Thank you for your \$(amount) donation. Text* refund *to cancel this donation,* edit *to update your profile,* halt *to permanently disable text giving*

### **Unrecognizable Message**

*We're sorry, we didn't understand your request. Text* assist *if you need help.*

### **Misc. Errors**

*I'm sorry, we are unable to process your donation. Please call (Church Name) at Church Phone #) for assistance.*

### **Registration Link Issue**

*I'm sorry, we were unable to process your request. Please send the dollar amount you wish to give, including a dollar sign to try again.*

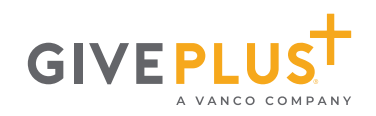